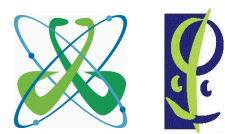

Área de Ciências Tecnológicas – Curso de Física Médica FSC210–Linguagem de Programação Científica Turma 27941 – 2◦ semestre de 2014 (10/novembro)

Professor: Gilberto Orengo – g.orengo@gmail.com http://www.orengonline.com

## O USO DA BIBLIOTECA LAPACK

**A biblioteca LAPACK –** é um pacote de softwares mantido pelas Universidades do Tennessee, da Califórnia (Berkeley), do Colorado (Denver) e pela NAG Ltda. LAPACK significa *Linear Algebra PACKage*, ou, numa tradução livre, *Pacote de Álgebra Linear*.

A LAPACK é escrita em Fortran e fornece rotinas para solução de sistemas de equações lineares simultâneas, solução de sistemas de equações por mínimos quadrados, e para solução de problemas de autovalor. As matrizes associadas de fatorização (LU, Cholesky, QR, SVD, Schur e Schur generalizada) também são fornecidads, e alguns outros cálculos relacionados, tal como o reordenamento das fatorizações de Schur e os números condicionais estimados. As matrizes densas e em bandas também são tratadas pelos softwares, mas não as matrizes esparsas em geral. Em todos os itens cotados acima, uma funcionalidade semelhante é fornecida para matrizes reais e complexas, em precisão simples e dupla.

**Uso da biblioteca LAPACK –** Para apresentar o uso da biblioteca LAPACK, faremos a solução de sistemas de equações lineares. Começaremos com o seguinte sistema de equações lineares:

$$
\begin{cases} 2x_1 + x_2 &= 1 \\ x_1 + 3x_2 &= 2 \end{cases}
$$
 (1)

Mas antes, faça o cálculo em uma folha de papel. É fácil, e o resultado é  $x_1 = 0, 2$  e  $x_2 = 0, 6$ . A solução de sistemas de equações lineares, pela LAPACK, é fornecida pela sub-rotina SGESV. O S no início do nome indica que a solução será com precisão simples. Caso seja necessário a solução em dupla precisão devemos usar a sub-rotina DGESV.

Acesse o site da LAPACK para *download* da biblioteca, e após identifique onde está o arquivo **sgesv.f** (sub-rotina SGESV) e todas as suas dependências. Esta sub-rotina foi desenvolvida com o FOR-TRAN 77, que é identificado pela extensão **.f**. Já está disponível a versão em Fortran 90. É interessante, ao visitar o site, que leia todas as instruções e notícias a respeito da biblioteca. Vale a pena "investir alguns minutos" para entender os objetivos da LAPACK.

A LAPACK está hospedada no site da NETLIB, cujo link é: *http://www.netlib.org* ou vá diretamente em *http://www.netlib.org/lapack/index.html*.

Antes de usarmos é necessário analisar e entender o que esta sub-rotina (SGESV) realiza, e verificar se ela utiliza (ou depende de) outras sub-rotinas e funções. A seguir é apresentada a "antiga" sub-rotina SGESV, na qual podemos ver diretamente que ela "chama" (CALL) outras três sub-rotinas, que são: XERBLA, SGETRF e SGETRS. É prudente verificar se essas sub-rotinas utilizam outras subrotinas. Neste caso, temos mais 14 sub-rotinas utilizadas pelas 3 sub-rotinas acima. Na versão atual, nos comentários da sub-rotina, são indicados *links* para baixar a sub-rotina e suas dependências.

Observe atentamente a descrição do uso da sub-rotina, que ocorre entre as linhas 16 e 65, com especial atenção para o detalhamento dos argumentos da sub-rotina, que inicia na linha 30. A sub-rotina possui 108 linhas, mas somente 27 linhas são de instruções "executáveis" da linguagem, as demais são informações importantes para o usuário da sub-rotina, como comentários e, espaçamentos verticais para melhorar a visualização do código. Os comentários, no FORTRAN 77, são indicados pelo asterisco (\*), que no Fortran 90 é o ponto de exclamação (!).

```
1 SUBROUTINE SGESV( N, NRHS, A, LDA, IPIV, B, LDB, INFO )
\overline{2}3 * - LAPACK driver routine (version 3.2) --
     -- LAPACK is a software package provided by Univ. of Tennessee,
```

```
5 * -- Univ. of California Berkeley, Univ. of Colorado Denver and NAG Ltd..--
6 * November 2006
7 *
8 * .. Scalar Arguments ..
9 INTEGER INFO, LDA, LDB, N, NRHS
10 \times \cdot \cdot \cdot11 * .. Array Arguments ..
12 INTEGER IPIV( * )
13 REAL A(\text{LDA}, \star), B(\text{LDB}, \star)
14 * ..
15 \rightarrow16 * Purpose
17 \times =======
18 *
19 * SGESV computes the solution to a real system of linear equations
20 * A * X = B,
21 * where A is an N-by-N matrix and X and B are N-by-NRHS matrices.
22 \div23 \times The LU decomposition with partial pivoting and row interchanges is
24 \star used to factor A as<br>25 \star A = P \star L \star U,
       A = P \star L \star U,26 \times where P is a permutation matrix, L is unit lower triangular, and U is
27 * upper triangular. The factored form of A is then used to solve the
28 \star system of equations A \star X = B.
29 *
30 * Arguments
31 \quad \star \quad == == == ==32 *33 * N (input) INTEGER
34 * The number of linear equations, i.e., the order of the
35 \star matrix A. N \geq 0.
36 *37 * NRHS (input) INTEGER
38 \star The number of right hand sides, i.e., the number of columns
39 \star of the matrix B. NRHS >= 0.
40 *
41 * A (input/output) REAL array, dimension (LDA,N)
42 * On entry, the N-by-N coefficient matrix A.
43 * On exit, the factors L and U from the factorization
44 \times A = P * L * U; the unit diagonal elements of L are not stored.
45 *
46 * LDA (input) INTEGER
47 \star The leading dimension of the array A. LDA >= max(1,N).
48 *
49 * IPIV (output) INTEGER array, dimension (N)
50 \star The pivot indices that define the permutation matrix P;
51 \star row i of the matrix was interchanged with row IPIV(i).
52 *
53 * B (input/output) REAL array, dimension (LDB,NRHS)
54 * On entry, the N-by-NRHS matrix of right hand side matrix B.
55 \star On exit, if INFO = 0, the N-by-NRHS solution matrix X.
56 *
57 * LDB (input) INTEGER
58 \star The leading dimension of the array B. LDB >= max(1,N).
59 *
60 * INFO (output) INTEGER
61 \times = 0: successful exit
```

```
62 \star < 0: if INFO = -i, the i-th argument had an illegal value
63 * > 0: if INFO = i, U(i, i) is exactly zero. The factorization
64 * has been completed, but the factor U is exactly
65 * singular, so the solution could not be computed.
66 *
67 * =====================================================================
68 *
69 * .. External Subroutines ..
70 EXTERNAL SGETRF, SGETRS, XERBLA
71 \star ..
72 * .. Intrinsic Functions ..
73 INTRINSIC MAX
74 +75 * .. Executable Statements ..
76 *
77 * Test the input parameters.
78 *
79 INFO = 0
80 IF( N.LT.0 ) THEN
81 INFO = -182 ELSE IF( NRHS.LT.0 ) THEN
83 INFO = -284 ELSE IF ( LDA.LT.MAX ( 1, N ) ) THEN
85 INFO = -486 ELSE IF( LDB.LT.MAX( 1, N ) ) THEN
87 INFO = -788 END IF
89 IF ( INFO.NE. 0 ) THEN
90 CALL XERBLA( 'SGESV ', -INFO )
91 RETURN
92 END IF
93 *
94 * Compute the LU factorization of A.
95 *
96 CALL SGETRF( N, N, A, LDA, IPIV, INFO )
97 IF(INFO.EQ.0) THEN
98 *
99 \star Solve the system A \star X = B, overwriting B with X.
100 *
101 CALL SGETRS( 'No transpose', N, NRHS, A, LDA, IPIV, B, LDB,
102 $ INFO )
103 END IF
104 RETURN
105 +106 * End of SGESV
107 \times108 END
```
A equação (1), acima, pode ser escrita como segue, em acordo com a linha 20 da sub-rotina SGESV,

## $AX = B$ ,

ou, na forma matricial, já com pontos no lugar das vírgulas (porque no Fortran é usado ponto no lugar de vírgula para indicar a parte decimal),

$$
\begin{pmatrix} 2.0 & 1.0 \\ 1.0 & 3.0 \end{pmatrix} \begin{pmatrix} x_1 \\ x_2 \end{pmatrix} = \begin{pmatrix} 1.0 \\ 2.0 \end{pmatrix} \,, \qquad \text{em que} \qquad \mathsf{A} = \begin{pmatrix} 2.0 & 1.0 \\ 1.0 & 3.0 \end{pmatrix} \,, \quad \mathsf{X} = \begin{pmatrix} x_1 \\ x_2 \end{pmatrix} \,, \quad \mathsf{B} = \begin{pmatrix} 1.0 \\ 2.0 \end{pmatrix} \,.
$$

Escreva um programa que leia as duas matrizes acima (A e B) e use a sub-rotina SGESV, cuidando atentamente os seus parâmetros, para resolver o sistema de equações lineares e obter  $X$ , ou  $x_1$  e  $x_2$ . Compare esses resultados com os obtidos pelo cálculo feito no papel, e teste com outros sistemas de equações lineares. Faça o programa de tal forma que possa resolver qualquer sistema de equações, isto é, que não fique restrito a matriz 2x2.

**Compilação da sub-rotina** SGESV **–** Não é necessário agregar (escrever) a sub-rotina SGESV (e as suas dependências) diretamente no programa principal. As (17) sub-rotinas permanecem externas, mas no mesmo diretório do programa principal, e são chamadas somente na compilação, como indica o exemplo a seguir, para o caso do compilador no Windows (g95) e GNU/Linux (com o g95 instalado):

g95 -o SISTEMA sistemaeq.f90 ieeeck.f ilaenv.f iparmq.f isamax.f lsame.f sgemm.f sger.f sgesv.f sgetf2.f sgetrf.f sgetrs.f slamch.f slaswp.f sscal.f sswap.f strsm.f xerbla.f

e para o compilador no iMac (gfortran):

gfortran -o SISTEMA sistemaeq.f90 ieeeck.f ilaenv.f iparmq.f isamax.f lsame.f sgemm.f sger.f sgesv.f sgetf2.f sgetrf.f sgetrs.f slamch.f slaswp.f sscal.f sswap.f strsm.f xerbla.f

em que SISTEMA é o nome do executável e o programa principal é sistemaeq.f90, e os demais são arquivos da LAPACK.

Se tivermos que compilar em diferentes dias ou momentos, devemos digitar, cada vez, toda a sequência acima. Para evitar esse procedimento, muitas vezes *"tedioso"*, escrevemos o conjunto de instruções em um arquivo do tipo *batch*. O *batch* ou *arquivo de lote* (também conhecido por **.bat**, no caso do Windows) é um arquivo de computador utilizado para automatizar tarefas. Assim, temos **NOME-ARQUIVO.BAT**, para o Windows, ou um arquivo **NOME-ARQUIVO.sh** em *shell script* para o iMac ou UNIX ou GNU/Linux, e o executamos quando necessário. Para o caso do iMac é importante, após gerar o arquivo, alterar a configuração de permissões do arquivo. Para isso, digite no terminal a instrução:

## *sudo chmod 700 nome-do-arquivo-script.sh*

**Exercício –** Encontre a solução dos seguintes sistemas de equações lineares:

 $\sqrt{ }$  $\int$  $\overline{\mathcal{L}}$  $3x + 5y = 1$ 2x  $+z = 3$  $5x + y - z = 0$  $(Solução: x = \frac{7,0}{16}$  $\frac{7,0}{16,0} = 0,4375$ ,  $y = -\frac{1,0}{16,0}$  $\frac{1,0}{16,0} = -0,0625$   $e$   $z = \frac{17,0}{8,0}$  $\frac{81,0}{8,0}$  = 2, 125).  $\sqrt{ }$  $\int$  $\overline{\mathcal{L}}$  $x + 2y + z = 12$  $x - 3y + 5z = 1$  $2x - y + 3z = 10$  $(Solução: x = 5, 0, y = 3, 0 \quad e \quad z = 1, 0).$ 

**O código em Fortran para resolver o sistema de equações lineares –** O seguinte programa recebe as matrizes do sistema de equações lineares e utiliza a sub-rotina SGESV para obter a solução.

```
1 PROGRAM testa_lapack
```

```
2 IMPLICIT NONE
```
3 ! Usa a sub-rotina SGESV da Lapack - solucao de sistema de equacoes lineares

```
4 ! www.netlib.org
5 ! Autor: Gilberto Orengo (g.orengo@gmail.com)
6 ! Obs.: os dados, das matrizes, sao oriundas de um Arquivo.
7 ! O nome do Arquivo eh fornecido pelo usuario
8 !
9 ! Declaracao das variaveis
10 REAL (KIND=4), ALLOCATABLE, DIMENSION(:,:) :: A, B, X
11 INTEGER (KIND=4), ALLOCATABLE :: IPIV(:)
12 INTEGER (KIND=4) :: N, NRHS, LDA, LDB, INFO, i, j
13 CHARACTER (LEN=20) :: nome
14 !
15 WRITE(*,*) "O nome do arquivo com os dados (inclua a extensao): "
16 READ(*,*)nome
17 !
18 OPEN(UNIT=30,FILE=nome)
19 READ(30, \star) N
20 READ(30,*) NRHS
21 LDA=N
22 LDB=N
23 ALLOCATE(A(LDA,N)) ! Alocacao dinamica de memoria da matriz A
24 ALLOCATE(B(LDB,NRHS)) ! Alocacao dinamica de memoria da matriz B
25 ALLOCATE(IPIV(N)) ! Alocacao dinamica de memoria do vetor IPIV
26 !
27 ! Formatacao de saida
28 10 FORMAT(A,I2,A,I2,A)
29 20 FORMAT(A,I2,A,I2,A,F8.5)
30 !
31 WRITE(*, *) "Matriz A:" ! Le e Escreve a matriz A, para conferencia
32 DO i=1,LDA
33 DO j=1,N
34 READ(30, \star) A(i, j)
35 WRITE(*, 20) "A(", i, ", ", j, "): ", A(i, j)
36 END DO
37 END DO
38 !
39 WRITE(*,*) "Matriz B:" ! Le e Escreve a matriz B, para conferencia
40 DO i=1,LDB
41 DO j=1,NRHS
42 READ(30, \star) B(i, j)
43 WRITE(*, 20) "B(", i, ", ", j, "): ", B(i, j)
44 END DO
45 END DO
46 !
47 ! Chamada da sub-rotina da LAPACK
48 CALL SGESV(N,NRHS,A,LDA,IPIV,B,LDB,INFO)
49 X=B ! A matriz B ao sair da sub-rotina traz o resultado X
50 WRITE(*, *) " "
51 WRITE(*,*) "RESULTADO:" ! Escreve o resultado (X)
52 DO i=1,LDB
53 DO j=1,NRHS
54 WRITE(*, 20) "X(", i, ", ", j, "); ", X(i, j)55 END DO
56 END DO
57 WRITE(*, *) " "
58 CLOSE(30)
59 END PROGRAM testa_lapack
```